# **Обязательные Требования к Оформлению Документа**

Файл должен быть на английском языке в формате MS Office Word., не больше одной страницы.

#### **Параметры страницы, поля:**

- Формат страницы  $-$  А4.
- $\bullet$  верх 1,5см;
- $\bullet$  низ 1 см;
- слева  $2cm$ ;
- справа 1,5см;
- переплет 0,5см.

### **Нумерация Страницы:**

- Внизу страницы;
- Стиль Шрифта Times New Roman;
- Размер шрифта  $12pt$ ;
- Выравнивание текста по центру без абзаца

#### **Заголовок:**

- Стиль Шрифта Times New Roman, полужирный;
- Размер шрифта  $16pt$ ;
- Выравнивание текста по центру без абзаца;
- $\bullet$  Межстрочный интервал 1,5
- Формат заголовка как в примере.

## *Пример:*

# **В Заголовке Статьи Все Слова Начинать с Заглавной Буквы**

#### **Имена авторов:**

- $\bullet$  Стиль Шрифта Times New Roman, полужирный;
- Размер шрифта  $14pt$ ;
- Выравнивание текста по центру без абзаца;
- Вначале инициалы, а потом фамилия;
- Межстрочный интервал  $-1,5$
- Индекс на адрес учреждения цифрами.

## *Пример:*

# **И.О. Фамилия<sup>1</sup> , И.О. Фамилия<sup>2</sup> , И.О. Фамилия1, 3**

# **E – Mail:**

- Стиль Шрифта Times New Roman;
- Размер шрифта  $11$ pt;
- Выравнивание текста по ширине.
- Слово **E – Mail:** полужирным, сам адрес курсивом
- Использовать Ссылки  $\rightarrow$  Сноски  $\rightarrow$  Формат  $\rightarrow$  другой  $\rightarrow$  «\*»

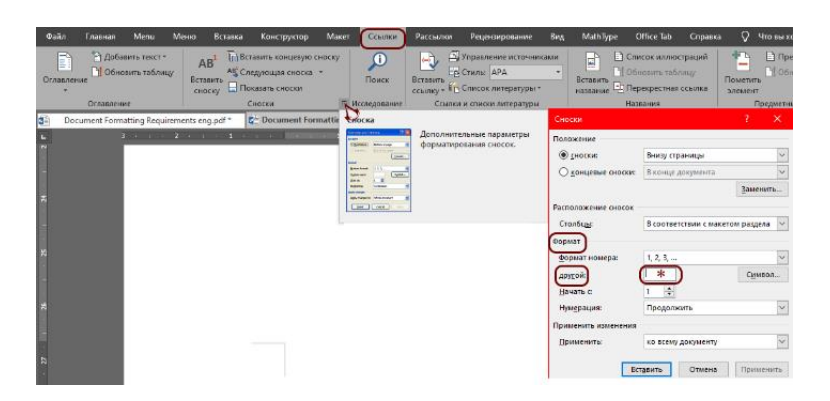

# *Пример:*

# **И.О. Фамилия1\* , И.О. Фамилия<sup>2</sup>**

## **Адрес учреждения:**

- Стиль Шрифта Times New Roman, курсив;
- Размер шрифта  $12pt$ ;
- Выравнивание текста по центру без абзаца;
- Полное название и адрес.

# *Пример:*

*1 Institute of Applied Problems of Physics Nacional Academy of Science of the Republic of Armenia 25 Hrachya Nersisyan Str., Yerevan, Republic of Armenia, 0014* 

# **Основной текст:**

- Стиль Шрифта Times New Roman;
- Размер шрифта 12 pt;
- $\bullet$  Межстрочный интервал 1,5
- Абзацный отступ  $-1,5$  см;
- Выравнивание текста по ширине.

# *Пример:*

1

Lorem ipsum dolor sit amet, consectetur adipiscing elit. Vivamus ultrices nisl mi, sed eleifend augue ullamcorper non. Vivamus placerat pellentesque justo, bibendum molestie orci interdum et. Vivamus id massa nec lacus varius vestibulum eget ut nunc. Praesent ornare lorem sed laoreet placerat. Quisque nec sollicitudin mauris, eget vulputate mauris. Duis placerat mauris

<sup>\*</sup>**E – mail:** *infoconfiapp@gmail.com*

id augue blandit tincidunt. Integer rutrum metus sem, eget interdum leo efficitur a. Etiam a risus varius, elementum ipsum sed, tristique urna.

Sed fermentum viverra sapien in varius. Curabitur suscipit condimentum turpis sed pellentesque. Aliquam sed finibus ipsum. Ut lobortis eu nisi a consequat. Curabitur at viverra ex.

Integer non tellus quis felis elementum rutrum. Orci varius natoque penatibus et magnis dis parturient montes, nascetur ridiculus mus. Integer in feugiat mi. Suspendisse nec sapien tincidunt, maximus justo id, porttitor ex. Mauris feugiat porttitor dui, eget convallis nisi fringilla sed. Etiam a semper ipsum. Nullam consequat eu urna vitae tincidunt.

### **Рисунки:**

- Рисунки обязательно в формате png, jpg или gif;
- Выравнивание рисунка по центру без абзаца;
- Если рисунки содержат варианты а, b, … то их добавлять на рисунках с левого края с помощью программ для редактирования рисунков;
- До и после рисунка пропустить 1 строчку;
- Максимальная ширина вставленного рисунка 10см.

## **Описание Рисунка:**

- Пишется под рисунком, выравнивание текста по ширине;
- Стиль Шрифта Times New Roman;
- Размер шрифта: 12pt;
- Рисунок обозначается «Fig. 1.», стиль шрифта «Жирный»
- После описания не ставить знаки препинания, а после описания пропустить одну строку.

# *Пример:*

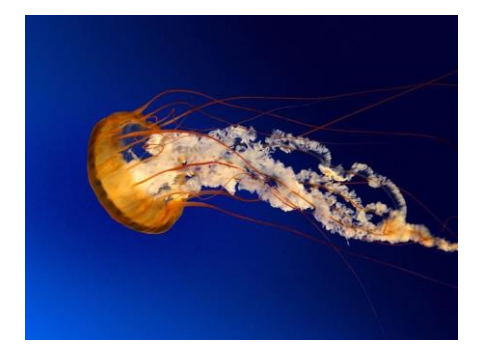

**Fig. 1.** Sea Bokeh Ocean Underwater Jellyfish

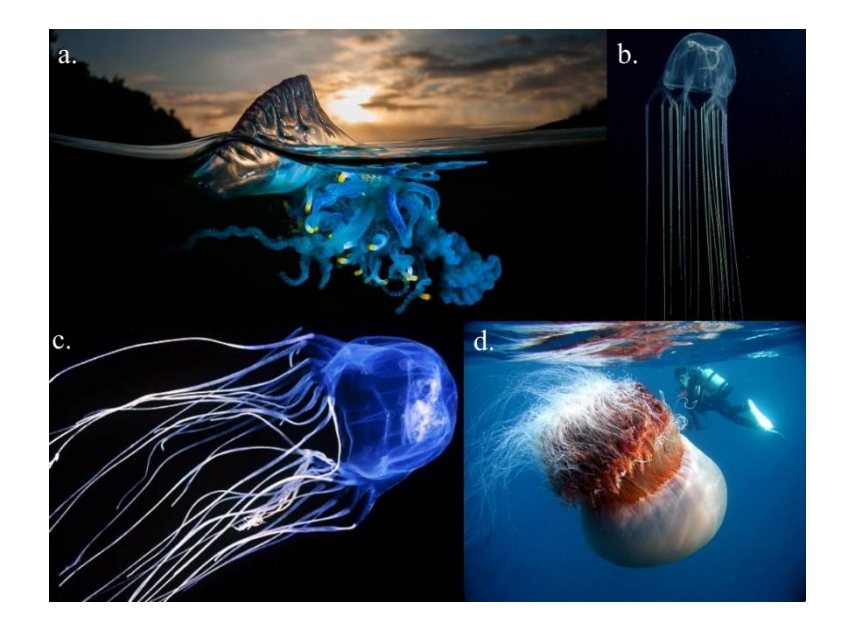

**Fig. 2.** Sea Bokeh Ocean Underwater Jellyfish. Пoisonous and less poisonous: a – Португальский кораблик, b, c – Морская оса, d – Цианея – самая крупная медуза в мире

### **Таблицы:**

- Название Таблицы: размер шрифта12pt, полужирный, выравнивание текста по ширине
- Автоподбор по ширине окна;
- Выравнивание ячейки: Вертикальное по центру;
- Название столбцов: по центру, полужирный;
- Межстрочный интервал  $-1,5$
- Текста в первой колонке выравнивать по левому краю

## *Пример:*

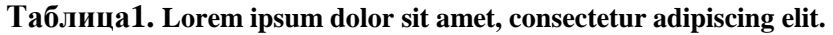

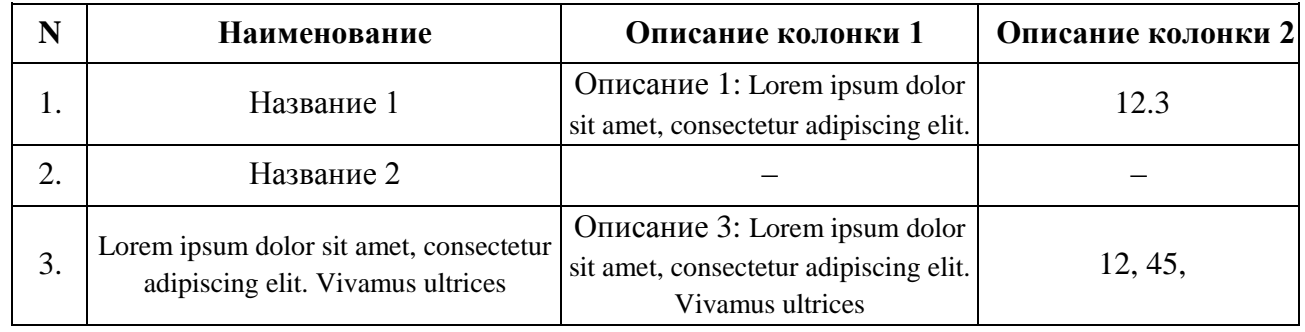

#### **Формулы:**

- Выравнивать формулы по правому краю, без абзаца
- Формулы собирать программой MathType или командой "формула" в MS Word;
- Нумеровать формулы как в примере.

# *Пример:*

$$
P = \frac{F}{S} \tag{1}
$$

$$
\varphi'(x) = (2\pi\lambda)\Delta\theta(x)
$$

 $\varphi'(x) = (2\pi\lambda)\Delta\theta(x)$  (2)

$$
\varphi'(y) = (2\pi\lambda)\Delta\theta(y) \tag{2.2}
$$

$$
\varphi'(z) = (2\pi\lambda)\Delta\theta(z) \tag{2.3}
$$

#### **Литература.**

- Авторы;
- Название книги;
- Издательство;
- Место издания;
- Том или номер журнала;
- Страницы;
- Год издания

## *Пример:*

#### *Литература:*

- *1. И.О. Фамилия, Название книги, издательство, город, Том\_, №\_, 0–10, 2023*
- *2. И.О. Фамилия, Название книги, издательство, город, Том\_, №\_, 0–10, 2023*
- *3. И.О. Фамилия, Название книги, издательство, город, Том\_, №\_, 0–10, 2023*